# **Clarett<sup>+</sup>2Pre**

**Käyttöohjeet**

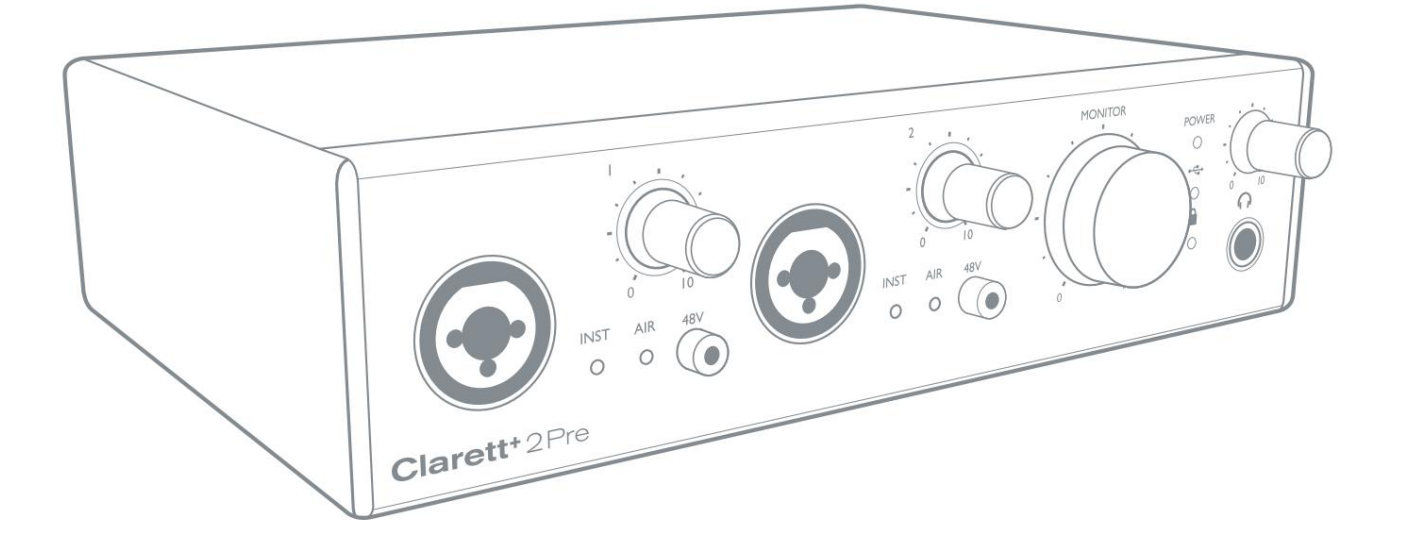

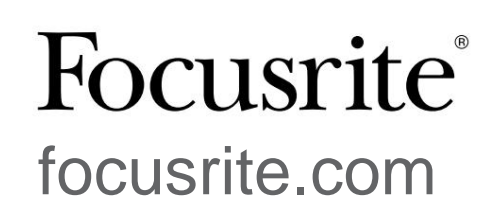

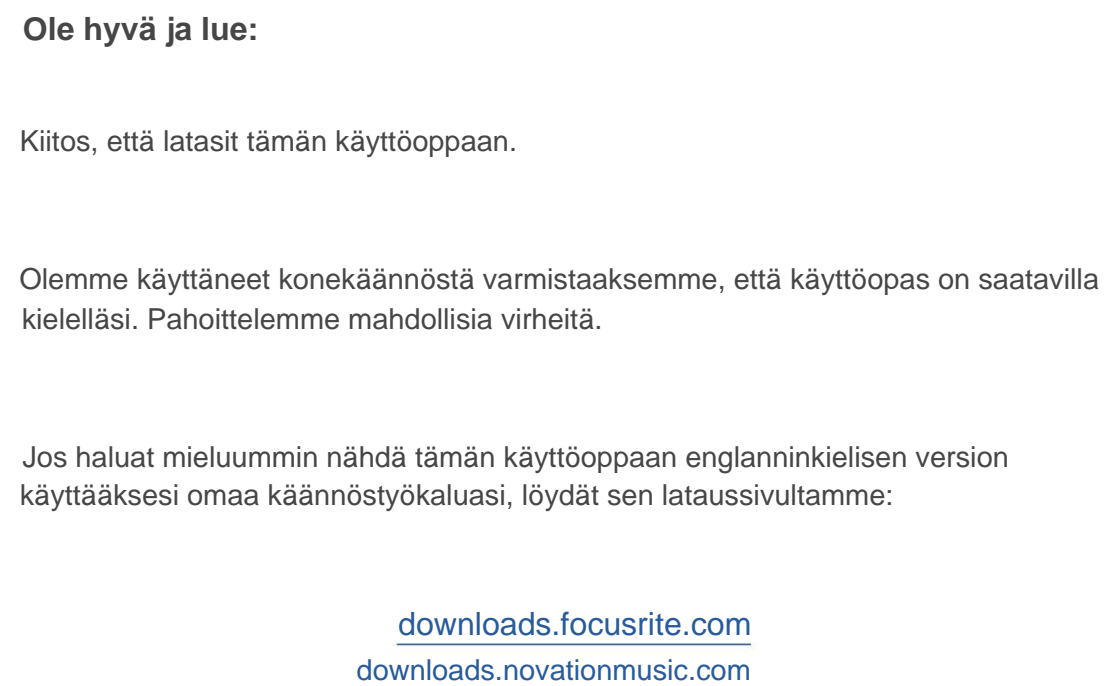

# **SISÄLLYSLUETTELO**

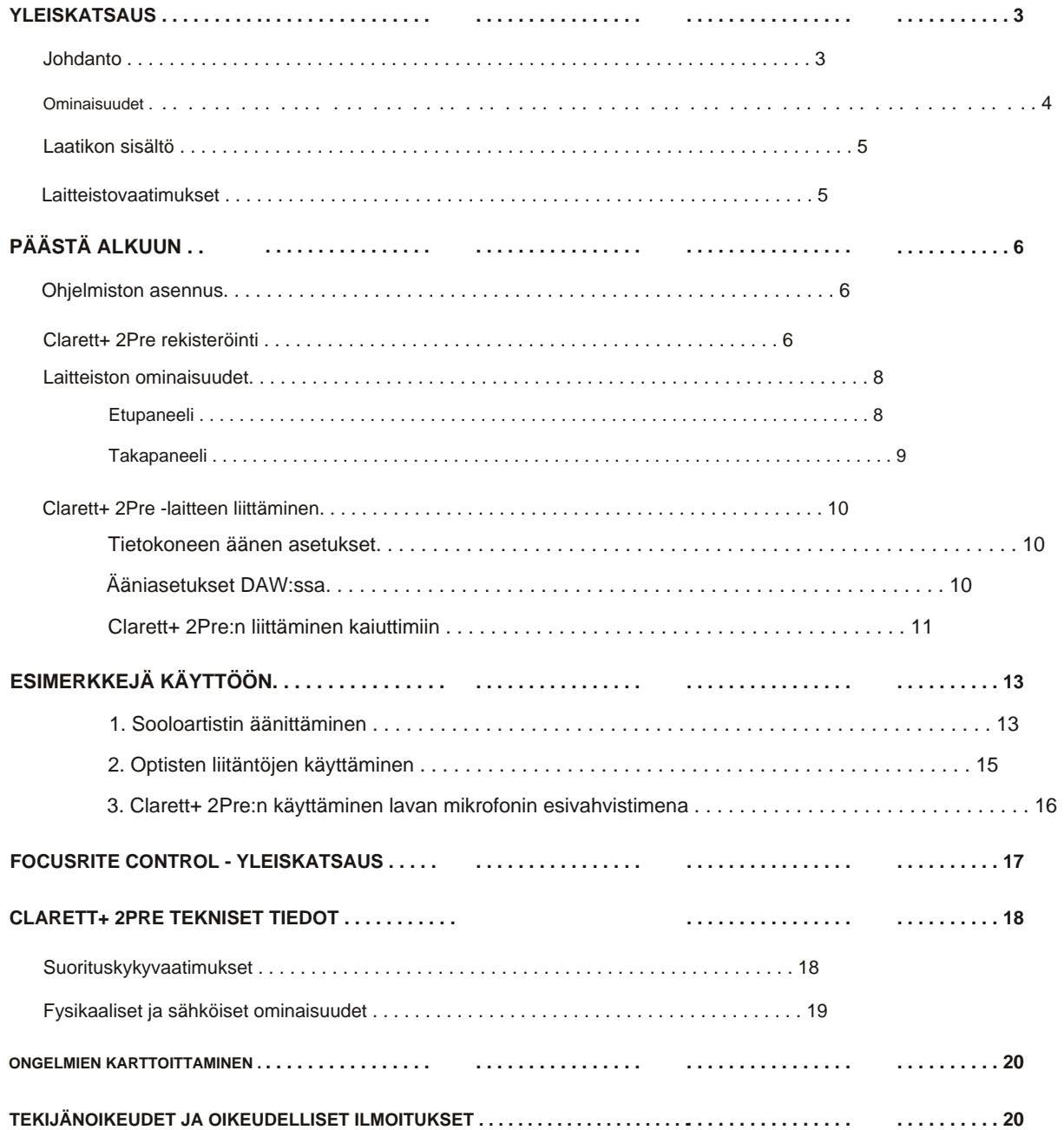

## **YLEISKATSAUS**

**VAROITUS:** Kuulokkeiden liiallinen äänenpaine voi aiheuttaa

kuulon menetys.

**VAROITUS:** Tämä laite saa liittää vain USB Type 2.0+- tai Thunderbolt 3.0+ -portteihin.

## **Johdanto**

Kiitos, että ostit tämän Clarett+ 2Pre:n, kuultavasti upean, puhtaan kuuloisen, väyläkäyttöisen PC- tai Mackäyttöliittymän, joka vie sinut luovalle matkallesi. Riippumattomat AD- ja DA-muuntimet tuovat sinut lähemmäs musiikkiasi kuin koskaan, ja parannettu DA-dynamiikka-alue mahdollistaa jokaisen yksityiskohdan vangitsemisen.

Tämä käyttöopas sisältää yksityiskohtaisen selityksen laitteistosta, jotta voit saada perusteellisen käsityksen tuotteen toimintaominaisuuksista. Suosittelemme, että käytät aikaa oppaan lukemiseen, jotta olet täysin tietoinen kaikista Clarett+ 2Pre:n tarjoamista ominaisuuksista.

Jos jommassakummassa käyttöoppaassa ei ole tarvitsemiasi tietoja, siirry osoitteeseen [support.focusrite.com,](https://support.focusrite.com) josta löydät artikkeleita ja opetusohjelmia tämän käyttöoppaan ulkopuolella. Aloitusvid[eo -opastus on myös saatavilla osoitteessa focusrite.com/get-started/](https://focusrite.com/get-started/ClarettPlus-2Pre) ClarettPlus-2Pre. erityisesti käytettäväksi Focusrite Clarett+ -rajapintojen kanssa. Tämä sisältää täydelliset tiedot **Focusrite Controlista,** suunnitellusta ohjelmistosovelluksesta **TÄRKEÄÄ:** Tämän käyttöoppaan lisäksi tarvitset **Focusrite Control** -ohjelmistooppaan, jonka voi ladata osoitteesta [focusrite.com/downloads.](http://focusrite.com/downloads)

#### **ominaisuudet**

Clarett+ 2Pre:ssä on kaksi seuraavan sukupolven tehokasta Clarett+-etuvahvistinta, joiden esivahvistinrakenne tuo massaa ylätilaa, vähän säröä ja hiljaista. Uudet ja parannetut AD- ja DA-muuntimet tallentavat tarkempia tallenteita, ja itsenäiset AD- ja DA-muuntimet tarjoavat erittäin alhaisen melun ja suuren dynaamisen alueen. Laulu loistaa All-analogue Airin kanssa, jonka piirit jäljittelevät klassista Focusrite ISA 110 -esivahvistinta. J-FETinstrumenttitulot tarjoavat erityiset, erittäin korkean impedanssin, erittäin laajan äänen kaistanleveyden ja matkivat kitaravahvistintulot kitaroiden luonnollisen sävyn säilyttämiseksi.

Mukana tuleva ohjelmistosovellus, **Focusrite Control,** on suunniteltu helpottamaan Clarett+ 2Pre:n konfigurointia yleisimpiin tallennustehtäviin sopivilla signaalireitityksellä, ja monimutkaisempiin tilanteisiin se tarjoaa laajat reititys- ja valvontavaihtoehdot. Voit ladata **Focusrite Controlin** osoitteesta focusrite.com/downloads.

iPad- ja iPhone-käyttäjät voivat lisäksi ladata [Focusrite iOS Controlin App Storesta®.](https://apps.apple.com/us/app/focusrite-control/id1127384645) Sovellus kommunikoi WiFin kautta tietokoneellasi olevan **Focusrite Controlin** kanssa, ja sen avulla voit säätää näytön sekoituksia ja syöttöasetuksia iOS-laitteeltasi. Katso lisätietoja **Focusrite Controlin** käyttöoppaasta.

## **Laatikon sisältö**

Clarett+ 2Pre:n lisäksi sinulla tulee olla:

- Ulkoinen 12 V DC verkkovirtalähde (PSU)
- USB-C–USB-A-kaapeli
- USB-C–USB-C-kaapeli

**Focusrite Control** on saatavilla osoitteessa [focusrite.com/downloads.](https://focusrite.com/downloads) Windowsissa **Focusrite Control** asentaa myös tarvittavan ohjaimen. Mac-käyttäjät: Clarett+ 2Pre on luokkayhteensopiva Mac-tietokoneissa, joten ohjaimia ei tarvita.

Clarett+-omistajana sinulla on myös oikeus valikoimaan kolmannen osapuolen ohjelmistoja. Siirry osoitteeseen [focusrite.com/](https://focusrite.com/included_software/ClarettPlus-2Pre) [include\\_software/ClarettPlus-2Pre](https://focusrite.com/included_software/ClarettPlus-2Pre) saadaksesi selville, mitä se sisältää.

#### **Laitteistovaatimukset**

**TÄRKEÄÄ** – Seuraavasta linkistä löydät ajantasaiset tiedot tietokoneesta ja

käyttöjärjestelmän yhteensopivuus kaikille Clarett+-tuotteille:

[support.focusrite.com](https://support.focusrite.com)

# **PÄÄSTÄ ALKUUN**

#### **Ohjelmiston asennus**

**Focusrite Control** [ja Clarett+ 2Pre:lle tarvittava ajuriohjelmisto ovat ladattavissa Focusrite-verkkosivustolta: focusrite.com/](https://focusrite.com/downloads) downloads.

Napsauta **Lataukset** -sivulla **Clarett+-alue .** Tämä vie sinut sivulle, jolla on kaikki Clarett+ -sarjan lataukset.

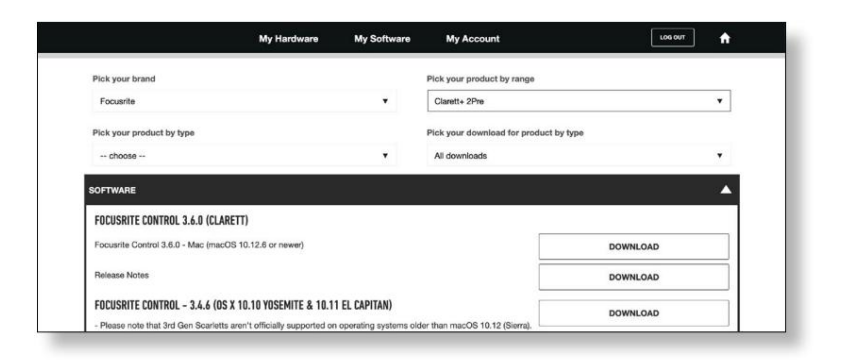

Lataa tarvitsemasi **Focusrite Control** -versio napsauttamalla sopivaa **latauspainiketta .**

Huomaa, että Windows-ohjain sisältyy **Focusrite Control** -lataukseen. Ei ylimääräistä kuljettajaa tarvitaan Mac-tietokoneisiin.

## **Clarett+ 2Pre:n rekisteröinti**

Jos sinulla on ongelmia alla olevien vaiheiden kanssa, katso video-opas täältä: focusrite.com/get-started/ClarettPlus-2Pre.

1. Siirry osoitteeseen [focusrite.com/register/.](https://focusrite.com/register/)

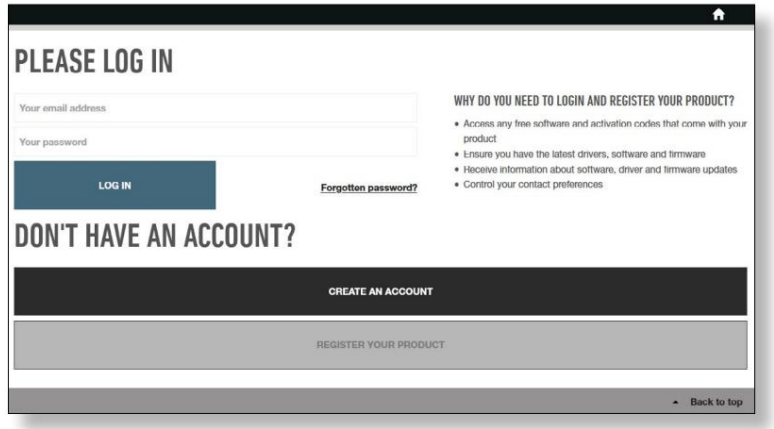

2. Jos sinulla ei vielä ole Focusrite/Novation-tiliä, valitse **LUO TILI** ja seuraa näytön ohjeita.

3. Jos sinulla on tili, kirjaudu sisään ja valitse **REKISTERÖIDY UUSI TUOTE:**

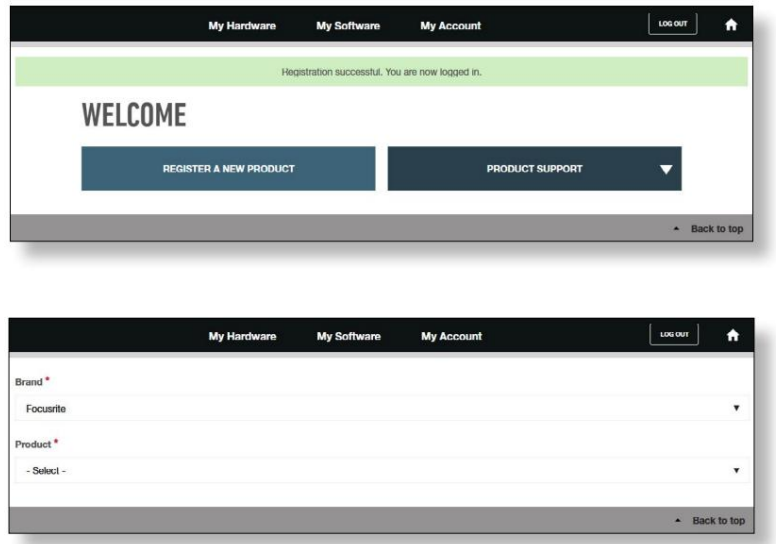

- 4. Valitse Clarett+-laitteesi avattavasta **Tuoteluettelosta** ja kirjoita laitteesi sarjanumero sivun alareunaan. Löydät sarjanumeron Clarett+ 2Pre:n alapuolelta ja myös lahjapakkauksesta. Napsauta sitten **Aseta sarjanumero.**
- 5. Suorita laitteen rekisteröinti loppuun noudattamalla näytön ohjeita.
- 6. Kun rekisteröinti on valmis, Tuotteesi näkyy tililläsi kohdassa **Oma laitteisto** -välilehti.
- 7. Kaikki mukana toimitetut ohjelmistot löytyvät tilisi **Omat ohjelmistot** -välilehdeltä

### **Laitteiston ominaisuudet**

#### **Etupaneeli**

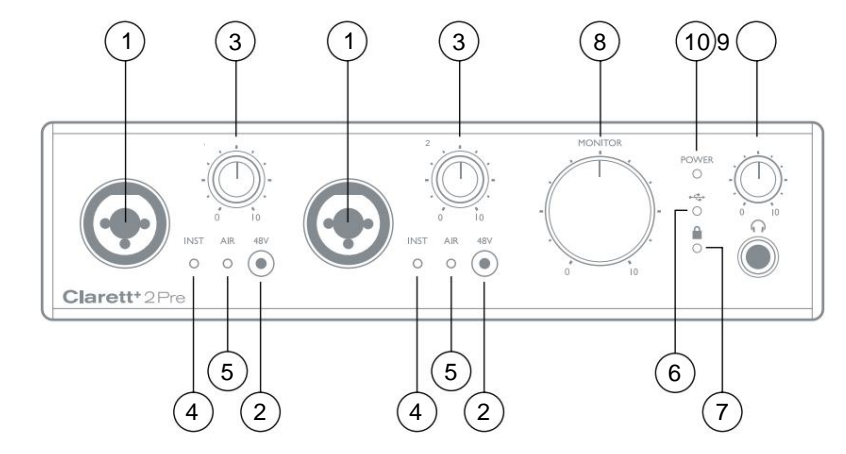

Etupaneelissa on tulovahvistuksen säätimet ja tuloliittimet mikrofoni-, linja- ja instrumenttisignaaleille molemmille kanaville sekä valvontasäätimet.

- 1. INPUTS 1 & 2 Yhdistelmä-XLR-tuloliitännät jokaiselle kanavalle kytke mikrofonit XLR-liittimen kautta tai instrumentit (esim. kitara) tai linjatason signaalit ¼"-liittimien kautta. Joko TRS (balansoitu) tai TS (epäsymmetrinen) jakkiliittimiä voidaan käyttää instrumenteille tai linjatason signaaleille.
- 2. **48V**  kaksi kytkintä mahdollistavat 48 V:n phantom-virran Combo-liittimien XLR-liittimissä mikrofonituloille 1 ja 2. Jokaisessa kytkimessä on punainen LED-valo, joka näyttää, kun phantom-virta on käytössä. Huomaa, että kaikki mikrofonit eivät vaadi phantom-virtaa. Jos et ole varma, tarvitseeko mikrofoni sitä toimiakseen, lue mikrofonin dokumentaatio.
- Vahvistussäätimissä on LED-halot signaalin tason vahvistamiseksi: vihreä tarkoittaa vähintään -42 dBFS:n tulotasoa (eli "signaalia läsnä"), rengas muuttuu sitten oranssiksi, kun signaalitaso saavuttaa -6 dBFS, ja punainen 0 dBFS. 3. Vahvistus **1** ja **2** – kaksi kiertosäädintä: säädä tulon vahvistusta tulojen 1 ja 2 signaalille.
- 4. **INST**  kaksi punaista LED-valoa, jotka syttyvät, kun **Focusrite Control** -ohjelmiston liittimelle Input 1 tai 2 on valittu instrumenttitila . Kun laitetila on valittuna, linjatulo muunnetaan korkeaimpedanssiiseksi epäsymmetriseksi tuloksi. Voit liittää instrumentit tähän 2-napaisen (TS) liittimen kautta.
- 5. **AIR**  kaksi keltaista LEDiä, jotka syttyvät, kun AIR-toiminto valitaan jokaiselle **Focusrite Controlin tulolle.** AIR muokkaa tuloasteen taajuusvastetta klassisiksi, muuntajapohjaisiksi Focusrite ISA -mikrofonien esivahvistimiksi.
- 6.  $\leftrightarrow$  (USB aktiivinen) vihreä LED, joka syttyy, kun laite on muodostanut yhteyden sen tietokoneen kanssa, johon se on kytketty.
- sisäiseen kelloon tai ulkoiseen digitaalituloon. 7. (Lukittu) – vihreä LED, joka vahvistaa kellon synkronoinnin joko Clarett+ 2Pre:n kanssa
- 8. **MONITOR**  päämonitorin lähtötason säätö tämä säädin ohjaa normaalisti päämonitorilähtöjen tasoa takapaneelissa, mutta se voidaan konfiguroida **Focusrite Controlissa** säätämään molempia analogisten lähtöjen paria.
- 9.  $\bigcap$  (Kuulokkeet) – liitä stereokuulokkeet ¼" TRS-liitäntään säätimen alapuolella. Kuulokelähtö kuliettaa aina signaalit, jotka on reititetty **Focusrite Controlin** analogisiin lähtöihin 3 ja 4 (stereoparina) .

10. **POWER** – vihreä merkkivalo, joka vahvistaa, että tasavirta on kytketty.

#### **Takapaneeli**

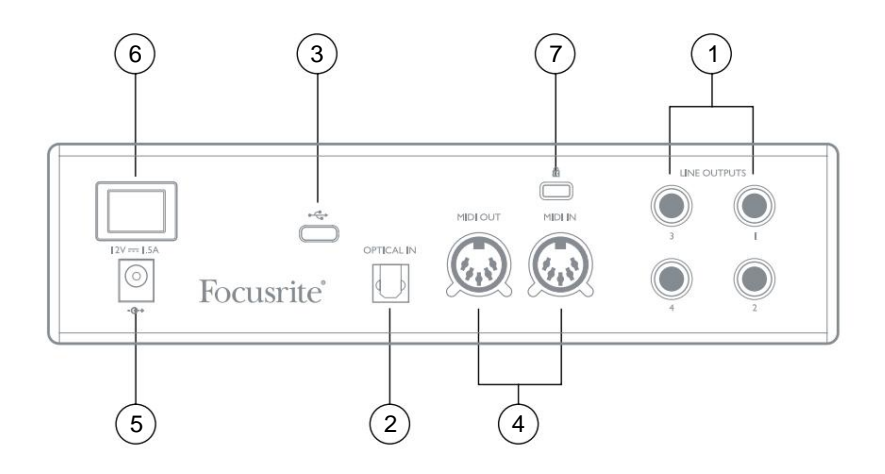

1. **LINJALÄHTÖT 1** - **4** – neljä balansoitua analogista linjalähtöä ¼" jakkiliitännöissä; Käytä TRS-liittimiä balansoituun liitäntään tai TS-liittimiä epäsymmetriseen liitäntään. Linjalähtöjä **1** ja **2** käytetään yleensä valvontajärjestelmän L- ja Rpääkaiuttimien ohjaamiseen, kun taas lähtöjä **3** ja **4** voidaan käyttää linjatason lisälaitteiden (esim. ulkoisten FXprosessorien) liittämiseen.

Kaikkiin lähtöihin reititetyt signaalit voidaan määrittää **Focusrite Controlissa.**

- lähde. 2. **OPTICAL INPUT** – TOSLINK-liitin, joka kuljettaa kahdeksan kanavaa digitaalista ääntä ADAT-muodossa 44,1/48 kHz näytetaajuudella tai neljä kanavaa 88,2/96 kHz. Tämä tulo on poistettu käytöstä 176,4/192 kHz näytteenottotaajuudella. Tämä tulo pystyy myös hyväksymään stereooptisen S/PDIF:n
- 3. – USB-C™-liitin; Liitä Clarett+ 2Pre tietokoneeseesi joko mukana toimitetulla USB-C-USB-C- tai USB-C-USB-A-kaapeli.
- 4. **MIDI IN** ja **MIDI OUT**  tavalliset 5-nastaiset DIN-liitännät ulkoisten MIDI-laitteiden liittämiseen. Voit lähettää/vastaanottaa MIDI-tietoja tietokoneesi ja ulkoisten MIDI-laitteiden välillä.
- 5. Ulkoinen tasavirtasyöttö anna Clarett+ 2Pre:n virta erillisen mukana toimitetun verkkovirtasovittimen (PSU) kautta. Virtalähde on 12 V DC yksikkö, jonka nimellisvirta on 1,5 A. Clarett+ 2Pre voidaan myös saada virtaa tietokoneesta USB-liitännän kautta, jos tietokoneessa on 15 W Type-C™ -portti. Katso [Clarett+ 2](https://support.focusrite.com/hc/en-gb/articles/360000245805-Clarett-2Pre-USB-Bus-Power-Update)Pre [USB B](https://support.focusrite.com/hc/en-gb/articles/360000245805-Clarett-2Pre-USB-Bus-Power-Update)us Power Information tarkistaaksesi, onko tietokoneessasi tämä portti: jos ei, käytä mukana toimitettua verkkolaitetta.
- 6. Virta päälle/pois-kytkin.
- 7. Kensington-turvapaikka kiinnitä Clarett+ 2Pre halutessasi sopivaan rakenteeseen.

# **[Clarett+ 2Pre:n liittäminen](https://support.focusrite.com/hc/en-gb/articles/360000245805-Clarett-2Pre-USB-Bus-Power-Update)**

[Clarett+ 2Pre -laitteessa on USB-C™-portti \(takapaneelissa\). Kun ohjelmiston asennus on valmis,](https://support.focusrite.com/hc/en-gb/articles/360000245805-Clarett-2Pre-USB-Bus-Power-Update)  liitä Clarett+ 2Pre tietokoneeseesi jollakin mukana toimitetuista USB-C-kaapeleista.

Clarett+ 2Pre voidaan syöttää joko mukana toimitetulla verkkovirtasovittimella (PSU) tai USB-liitännän kautta, jos tietokoneessasi on 15 W Type-C™ -portti. Katso Clarett 2Pre USB Bus Power Information tarkistaaksesi, onkotietokoneessasi tämän tyyppistä porttia.

Kytke laite päälle virtakytkimestä.

#### **Tietokoneen äänen asetukset**

Kun liität Clarett+ 2Pre -laitteen tietokoneeseen ensimmäistä kertaa, sinun on valittava se äänen tulo-/lähtölaitteeksi.

- **macOS:** valinta tehdään kohdassa **Järjestelmäasetukset** > **Ääni:** valitse Focusrite-laite päälle sekä **Input** että **Output** -sivut.
- **Windows:** valinta tehdään kohdassa **Ohjauspaneeli** > **Ääni:** napsauta Focusrite-laitetta hiiren kakkospainikkeella ja valitse **Aseta oletuslaitteeksi** sekä **tallennus-** että **toistovälilehdillä .**

Jos sinulla on ongelmia, täydelliset tiedot Clarett+ 2Pre:n valitsemisesta äänilaitteeksi ovat osoitteessa focusrite.com/getstarted/ClarettPlus-2Pre.

Ensimmäisen liitännän jälkeen käyttöjärjestelmäsi pitäisi automaattisesti valita Clarett+ 2Pre oletusäänilaitteeksi.

#### **Ääniasetukset DAW:ssa**

Kun olet asentanut ajurit ja liittänyt laitteiston, voit aloittaa Clarett+ 2Pre:n käytön DAW:n kanssa.

Huomaa - DAW ei välttämättä valitse Clarett+ 2Pre:tä automaattisesti oletus-I/O-laitteekseen. Tässä tapauksessa sinun on valittava manuaalisesti ohjain DAW:n **Audio Setup\*** -sivulta ja valittava **Clarett+ 2Pre** (Mac) tai **Focusrite USB ASIO**  (Windows). Katso DAW:n dokumentaatiosta tai ohjetiedostoista, jos et ole varma, mistä valita Clarett+ 2Pre äänilaitteeksesi.

Tyypillinen nimi – sivujen nimet voivat vaihdella DAW:n mukaan

## **Clarett+ 2Pre:n liittäminen kaiuttimiin**

Takapaneelin 1/4"-liittimiä **LINE OUTPUTS 1** ja **2** käytetään normaalisti valvontakaiuttimien ohjaamiseen. Omatehoisissa näytöissä on sisäiset vahvistimet, ja ne voidaan liittää suoraan. Passiiviset kaiuttimet vaativat erillisen stereovahvistimen; tässä tapauksessa lähdöt tulee kytkeä vahvistimen tuloihin.

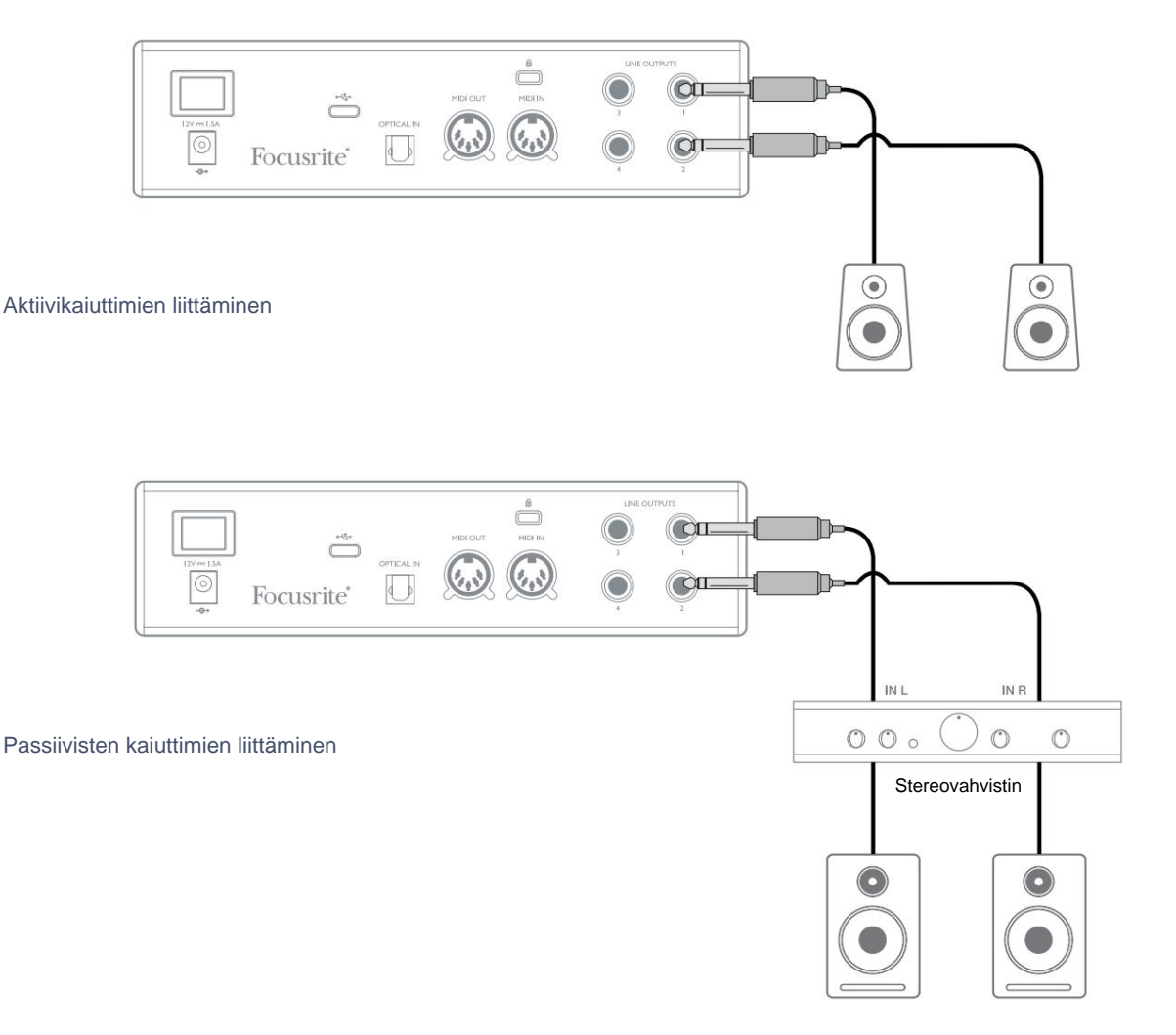

Ammattimaisissa laitteissa on yleensä tasapainotetut tulot. Jos vahvistimessasi tai kaiuttimissasi on balansoidut tulot, käytä 3-napaisia (TRS) 1/4 tuuman liittimiä liittääksesi ne Clarett+ 2Pre -laitteeseen.

Kaikki linjalähtöliittimet ovat 3-napaisia (TRS) ¼" jakkiliittimiä, ja ne ovat elektronisesti tasapainotettuja. Tavallisissa kuluttajavahvistimissa (hifi) ja pienissä tehollisissa näytöissä on epäsymmetriset tulot RCA-liitännöissä.

#### **Kahden näyttöparin yhdistäminen**

Voit liittää kaksi paria näyttökaiuttimia käyttämällä Clarett+ 2Pre:n nelilinjaista lähtöä. Voit säätää kunkin parin tasoa itsenäisesti ohjelmistossa ( Focusrite **Controlin kautta)** tai molempien parien tasoa yhdessä laitteiston näytön säätimellä.

Kaikki linjalähtöihin 3 ja 4 ("Lisämonitorikaiuttimet" alla olevassa kaaviossa) lähetetty miksaus lähetetään myös kuulokelähtöön. Huomaa, että Clarett+ 2Pre ei sisällä kaiuttimien vaihtoa; voit ostaa kolmannen osapuolen laitteita tätä tarkoitusta varten.

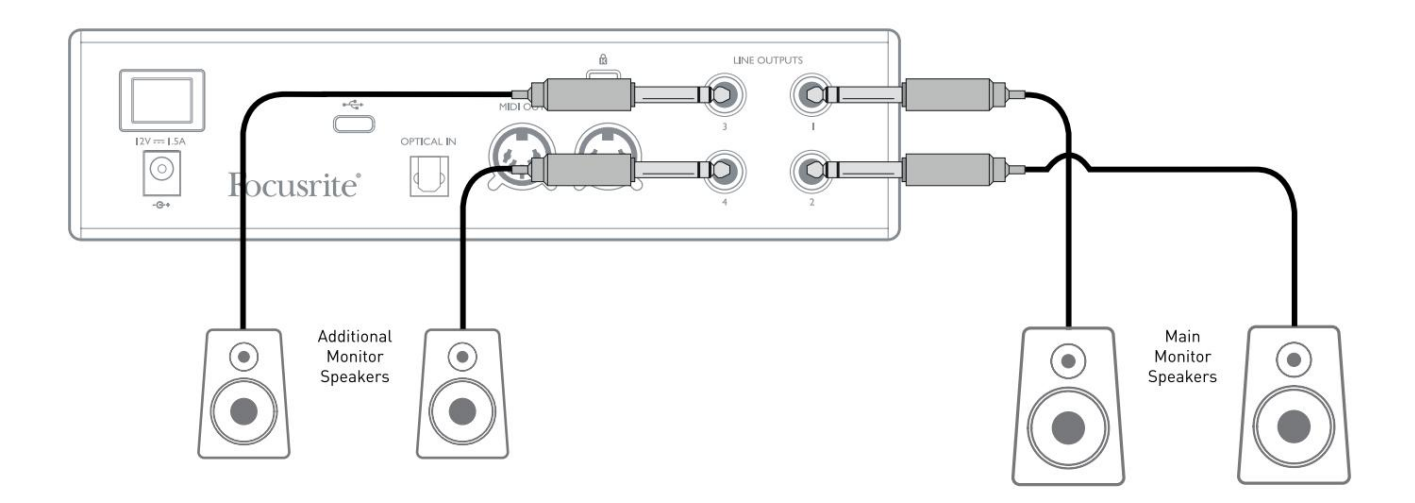

#### **TÄRKEÄ:**

**LINJAULOSTEISSÄ 1** ja **2** on "takauksenesto" piiri, joka suojaa kaiuttimia, jos

Clarett+ 2Pre kytketään päälle, kun kaiuttimet (ja vahvistin, jos käytössä) on kytketty ja aktiivinen.

#### **LINE OUTPUTS 3** ja **4** eivät sisällä tätä piiriä. Jos käytät lisäkaiuttimia

kytkettynä näihin lähtöihin, käynnistä ensin Clarett+ 2Pre ja kytke sitten kaiuttimet tai tehovahvistin päälle.

Mutta opi noudattamaan tätä yleissääntöä joka tapauksessa - se on hyvä äänikäytäntö

kytkeäksesi minkä tahansa kaiutinjärjestelmän päälle <sup>jälkeen</sup> käynnistämällä sitä syöttävät laitteet.

## **ESIMERKKEJÄ KÄYTTÖÖN**

Clarett+ 2Pre on erinomainen valinta moniin tallennus- ja valvontasovelluksiin. Jotkut tyypilliset kokoonpanot on esitetty alla.

#### **1. Sooloartistin äänittäminen**

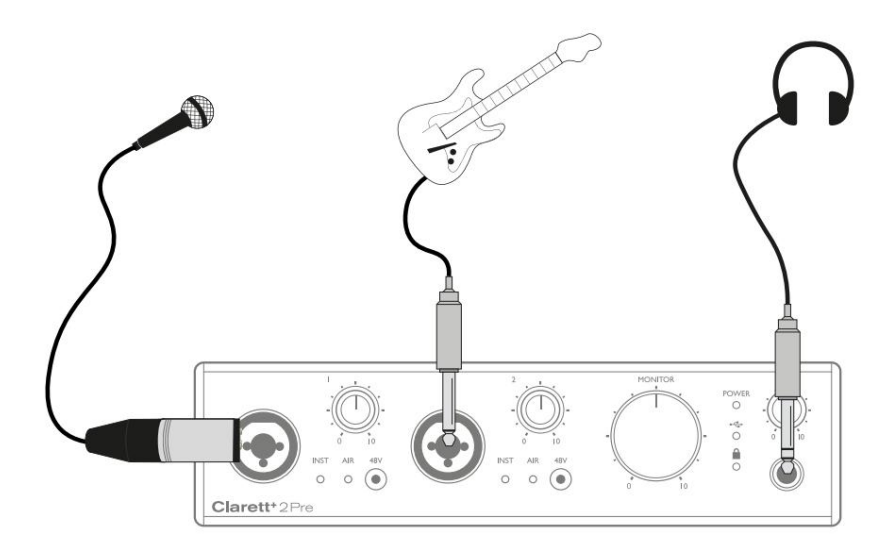

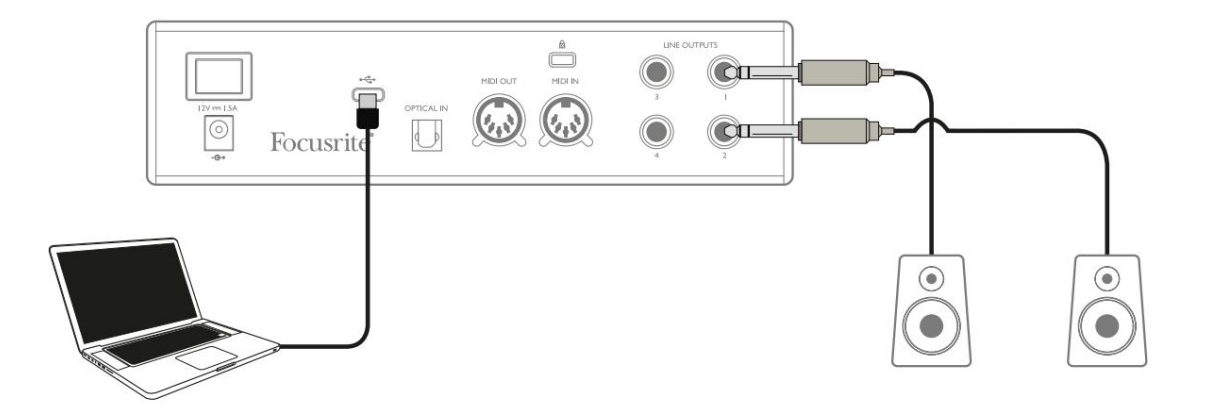

Tämä asennus havainnollistaa tyypillisen kokoonpanon moniraitatallennuksessa tietokoneesi DAW-ohjelmistolla.

Tässä tapauksessa kaksi lähdettä – mikrofoni ja kitara – on kytketty Clarett+ 2Pre:n tuloihin. Kun kitara on kytketty tuloon 2, varmista, että instrumenttitila on valittu **Focusrite Controlin** tulolle 2 ja **INST** - LED palaa.

Yhteys DAW-ohjelmistoa käyttävään tietokoneeseen tapahtuu USB-kaapelin kautta. Tämä siirtää kaikki tulo- ja lähtösignaalit DAW:n ja Clarett+ 2Pre:n välillä. Kun ääniasetukset on määritetty oikein DAW:ssa, jokainen tulolähde on käytettävissä tallennettavaksi.

Sekoitus tallennettuja raitoja on saatavilla linjalähdöissä 1 ja 2, joten voit kuulla tulokset kaiuttimista.

On mahdollista, että esiintyjä haluaa kuulla monitoriyhdistelmän ääntä ja instrumentteja oman maun mukaan. **Focusrite Controlin** avulla voit määrittää mukautetun näyttösekoituksen artistille, ja tämä sekoitus voi sisältää nykyiset tulosignaalit sekä aiemmin tallennettuja DAW-raitoja.

Voit reitittää muusikon stereomonitorisekoituksen lähtöihin 3 ja 4, jolloin se on saatavilla Clarett+ 2Pre:n kuulokeliitäntään. Jos haluat lähettää monitorisekoituksen useammalle kuin yhdelle muusikolle, voit lähettää miksauksen kuulokevahvistimeen takapaneelin linjalähtöjen avulla.

Kun seuraat tuloja suoraan, varmista, että mykisät kaikki DAW-kanavat, joille tallennat. Jos DAW-kanavia ei ole mykistetty, muusikko kuulee kaksi signaalia: yhden suoran ja toisen viivästettynä DAW:n kautta.

Katso **Focusrite Control** -käyttöopas (lataa osoitteesta [focusrite.com/downloads\) s](https://focusrite.com/downloads)aadaksesi lisätietoja monitorisekoitusten määrittämisestä.

#### Tieteja <sub>latenssista</sub>

Olet luultavasti kuullut termin "latenssi" käytetyn digitaalisten äänijärjestelmien yhteydessä. Yllä kuvatussa DAWtallennussovelluksessa latenssi on aika, joka kuluu tulosignaalien kulkemiseen tietokoneen ja ääniohjelmiston läpi ja takaisin sinulle.

Vaikka se ei ole ongelma useimmissa tallennustilanteissa, latenssi voi olla ongelma esiintyjälle, joka haluaa tallentaa samalla kun se valvoo tulosignaalejaan. Näin voi olla, jos sinun on suurennettava puskurikokoa, mikä saattaa olla tarpeen, kun tallennat overdubit suuressa projektissa käyttämällä monia DAW-raitoja, ohjelmistoinstrumentteja ja FXlaajennuksia.

Liian alhaisen puskuriasetuksen yleisiä oireita voivat olla äänihäiriöt (napsautukset ja ponnahdukset) tai erityisen korkea suorittimen kuormitus DAW:ssa (useimmissa DAW-laitteissa on suorittimen lukemat). Jos kohtaat tämän Macissa, voit suurentaa puskurin kokoa itse DAW-sovelluksesta. Windows-tietokoneessa sinun on muutettava tämä **ASIO** -ohjauspaneelista , johon pääsee yleensä DAW- **asennusasetuksista\*.**

Clarett+ 2Pre yhdessä **Focusrite Controlin kanssa** mahdollistaa "matalan latenssin valvonnan", mikä ratkaisee tämän ongelman. Voit reitittää tulosignaalit suoraan Clarett+ 2Pre:n kuuloke- ja linjalähtöihin. Tämän ansiosta muusikot voivat kuulla itsensä erittäin alhaisella latenssilla – eli tehokkaasti "reaaliajassa" – tietokoneen toiston ohella. Tämä asetus ei vaikuta millään tavalla tietokoneen tulosignaaleihin. Huomaa kuitenkin, että ohjelmistolaajennuksilla live-instrumentteihin lisätyt tehosteet eivät tässä tapauksessa kuulu kuulokkeisiin, vaikka FX on silti läsnä tallenteessa.

Tyypillinen nimi – sivujen nimet voivat vaihdella DAW:n mukaan \*

## **2. Optisten liitäntöjen käyttäminen**

Kahden analogisen tulon lisäksi Clarett+ 2Pre:ssä on ADAT-tuloportti **(OPTICAL IN) ,** joka voi tarjota kahdeksan ylimääräistä äänituloa 44,1/48 kHz näytteenottotaajuudella tai neljä 88,2/96 kHz:n taajuudella. Erillisen ADATlähdöllä varustetun 8-kanavaisen mikrofonin esivahvistimen, kuten Clarett+ OctoPren, käyttö tarjoaa yksinkertaisen tavan laajentaa Clarett+ 2Pre:n tulokapasiteettia.

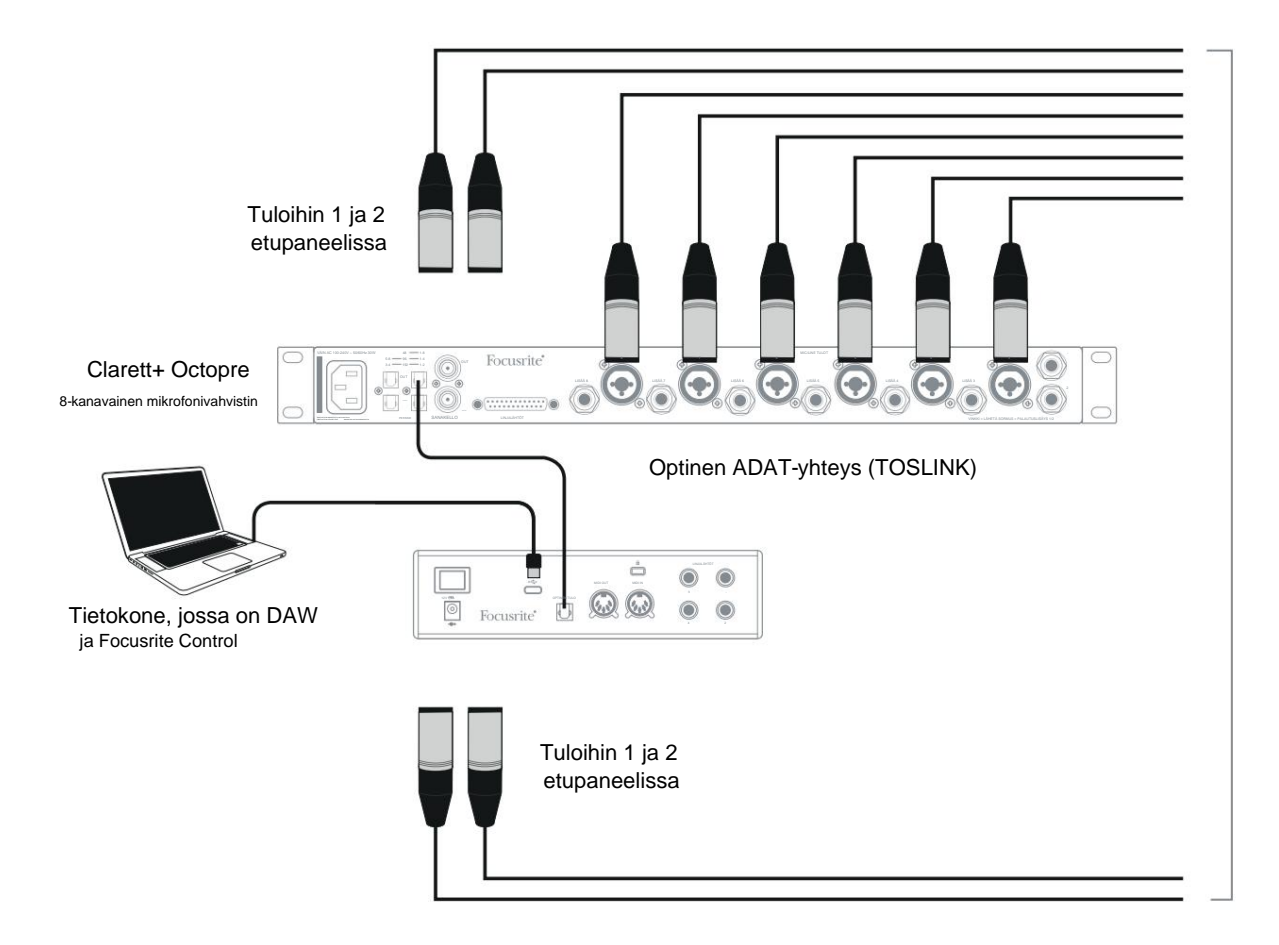

Clarett+ v:n **OPTICAL OUT** -portti liitetään Clarett+ 2Pre:n **OPTICAL IN** -porttiin yhdellä TOSLINK-optisella kaapelilla. Molemmat laitteet on synkronoitava, jotta ääni kulkee siististi, ilman napsautuksia ja poksahduksia. Voit tehdä tämän **Focusrite Controlissa** siirtymällä kohtaan Laiteasetukset **ja** asettamalla **Kellon lähteeksi ADAT.** Molemmat laitteet on asetettava samalle näytteenottotaajuudelle.

Voit reitittää ylimääräiset ADAT-tulot samalla tavalla kuin muut **Focusrite Controlin tulot.** ADAT-tulot voivat tarvittaessa muodostaa osan minkä tahansa muusikon kuulokemeksistä.

#### **3. Clarett+ 2Pre:n käyttäminen lavan mikrofonin esivahvistimena**

Clarett+ 2Pre tallentaa **Focusrite Control** -asetukset automaattisesti laitteistoon. Tämän ominaisuuden avulla voit määrittää sen tulopariksi – mikrofoniksi, linjaksi tai instrumentiksi – käytettäväksi erillisenä laitteena. Näin voit käyttää sitä lavalla live-ympäristössä, jossa ei tarvita esimerkiksi tietokoneyhteyttä.

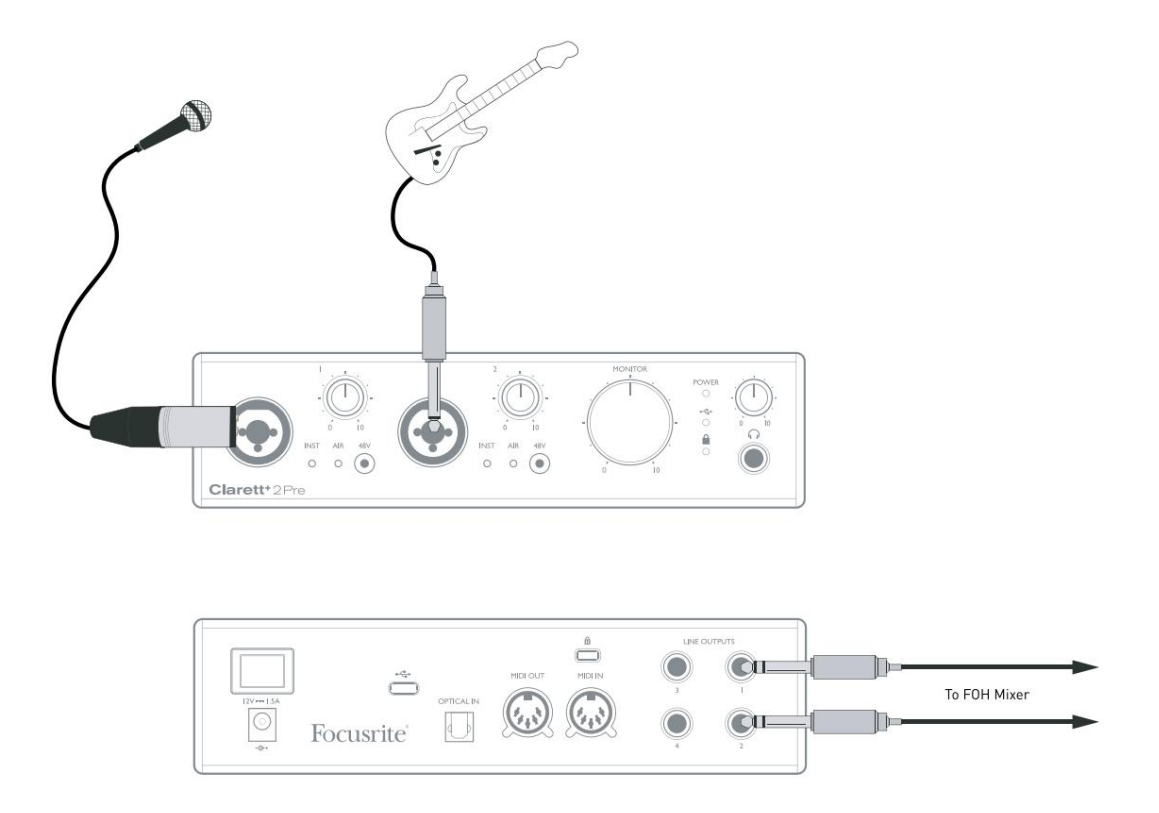

Kuvatussa esimerkissä mikrofoni ja kitara on kytketty Clarett+ 2Pre:n tuloihin; Lähdöt 1 ja 2 menevät PApääjärjestelmään. Esiintyjä voi säätää mikrofonin ja kitaran äänenvoimakkuutta erikseen etupaneelista.

## **FOCUSRITE CONTROL - YLEISKATSAUS**

**Focusrite Control** on Clarett+ 2Pre:n kanssa käytettävä ohjelmistosovellus, jonka voi ladata osoitteesta [focusrite.com/downloads.](https://focusrite.com/downloads) iOS-sovellus, joka mahdollistaa **Focusrite Controlin** WiFi-ohjauksen, on saatavilla Apple App Storesta.

**Focusrite Controlin** avulla voit luoda mukautetun näyttösekoituksen kullekin muusikolle ja määrittää kaikkien äänisignaalien reitityksen fyysisiin äänilähtöihin. Näytetaajuuden ja kellon lähteen valinta on myös saatavilla **Focusrite Controlista.**

**Focusrite Controlilla** on oma käyttöopas, jossa on yksityiskohtaiset käyttöohjeet ohjelmiston kaikille osa-alueille. Tämä voidaan ladata osoitteesta

[focusrite.com/downloads.](https://focusrite.com/downloads)

# **CLARETT+ 2PRE TEKNISET TIEDOT**

## **Suorituskykyvaatimukset**

Mikäli mahdollista, tekniset tiedot mitataan AES17:n mukaan. Ellei toisin mainita, kaikki spesifikaatiomitat ovat painottamattomia.

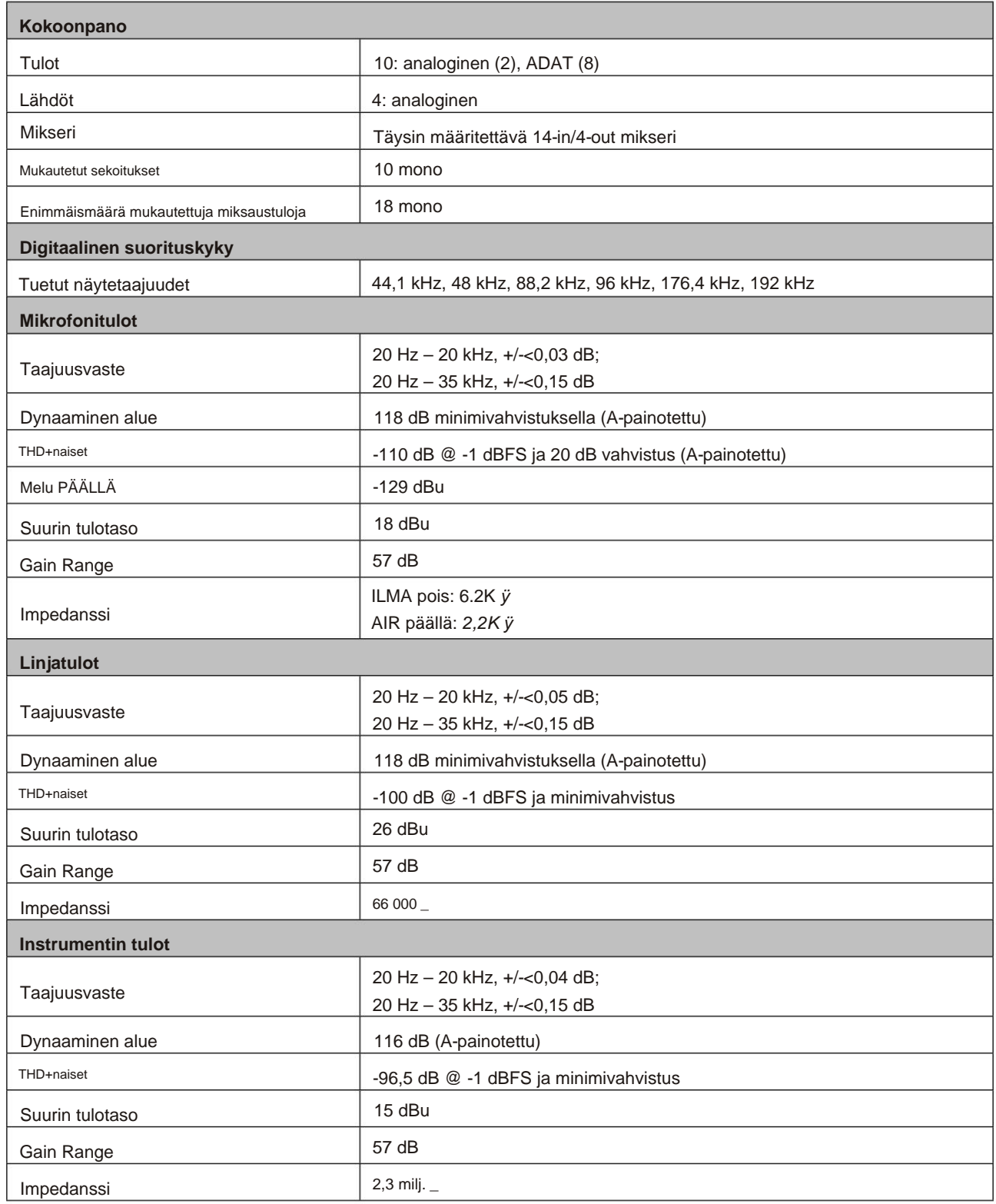

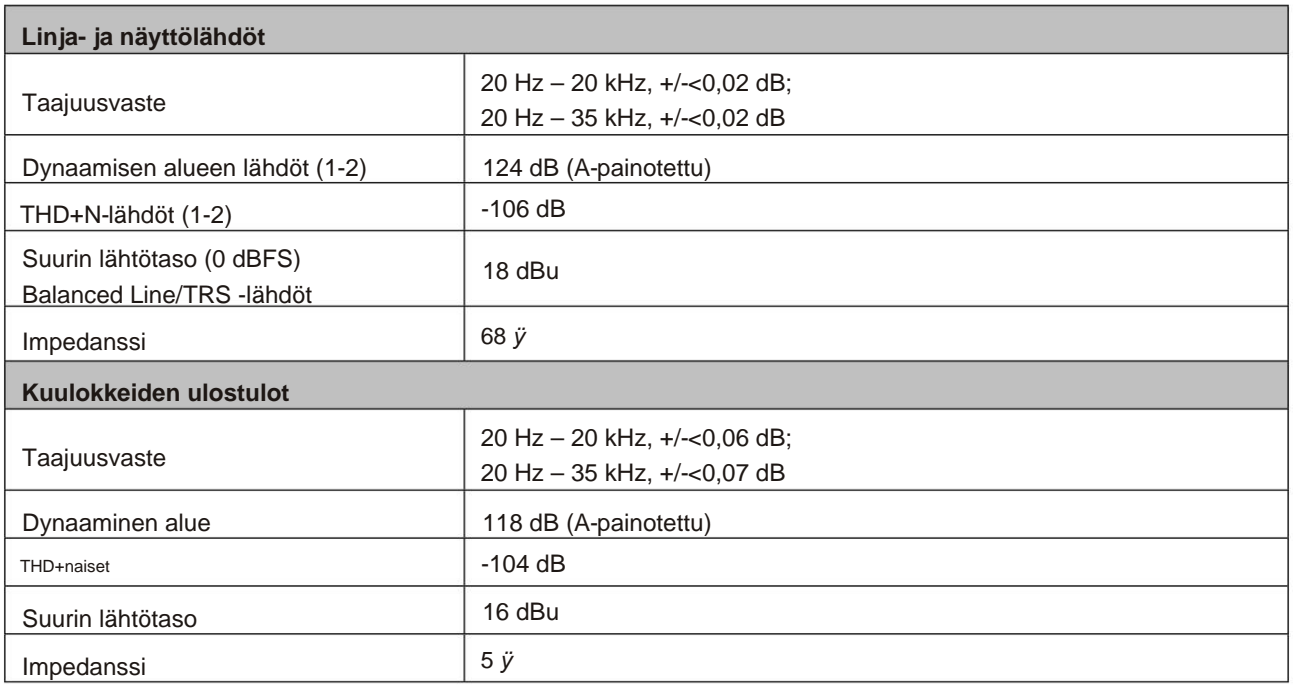

# **Fysikaaliset ja sähköiset ominaisuudet**

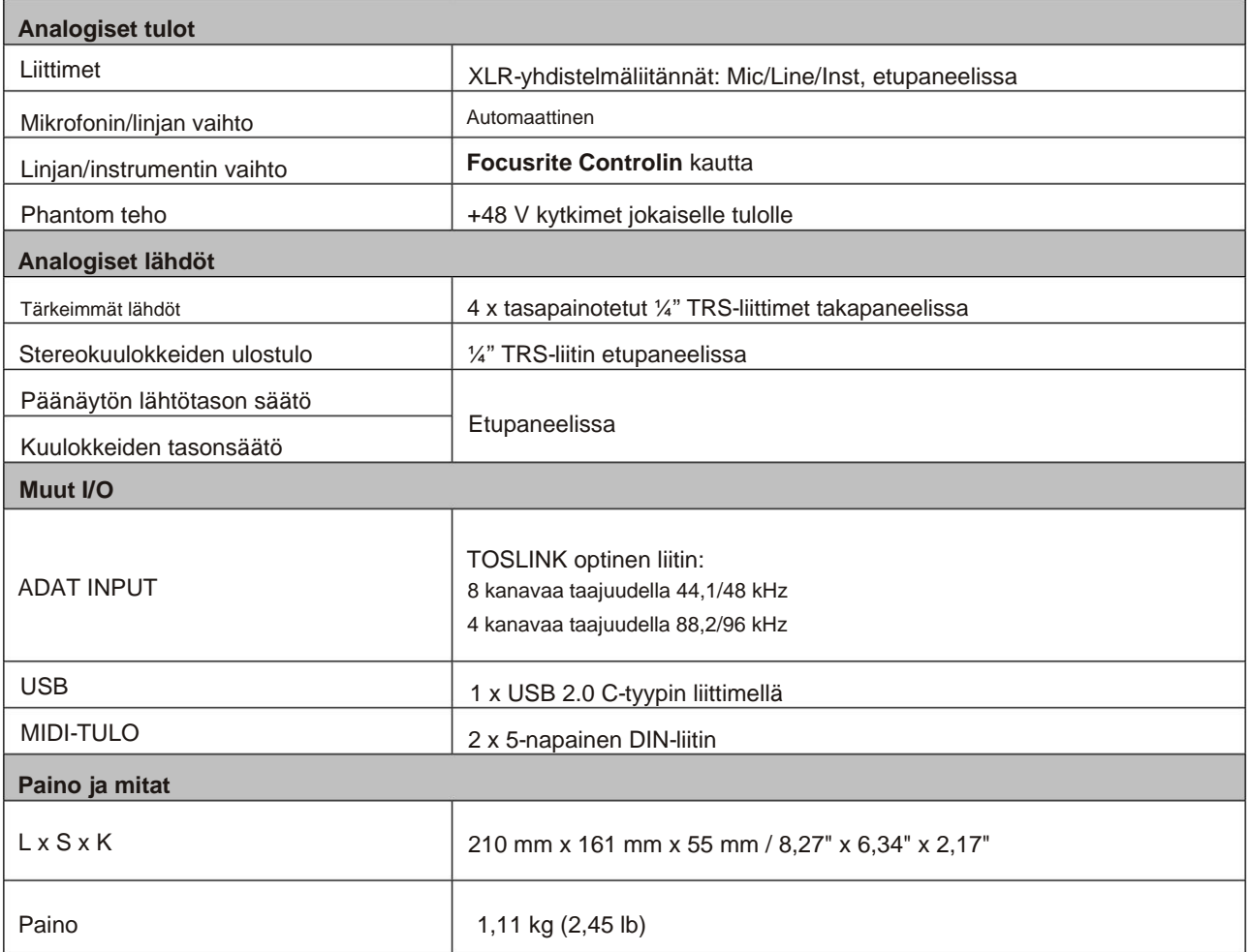

#### **ONGELMIEN KARTTOITTAMINEN**

Jos tarvitset apua Clarett+:n käytön aloittamisessa, käy osoitteessa:

#### [focusrite.com/get-started](http://focusrite.com/get-started )

Jos sinulla on kysyttävää tai tarvitset apua Clarett+:n kanssa milloin tahansa, käy ohjekeskuksessamme.

Täältä voit myös ottaa yhteyttä tukitiimiimme:

[support.focusrite.com](https://support.focusrite.com/hc/en-gb)

#### **TEKIJÄNOIKEUDET JA OIKEUDELLISET ILMOITUKSET**

Focusrite, Clarett ja OctoPre ovat Focusrite Audio Engineering Ltd:n rekisteröityjä tavaramerkkejä Yhdysvalloissa ja muissa maissa.

ADAT on inMusic Brandsin rekisteröity tavaramerkki Yhdysvalloissa ja muissa maissa.

iOS, iPhone, iPad ja App Store ovat Apple Inc:n tavaramerkkejä, jotka on rekisteröity Yhdysvalloissa ja muissa maissa ja alueilla.

USB Type-C® ja USB-C® ovat USB Implementers Forumin rekisteröityjä tavaramerkkejä.

Thunderbolt on Intel Corporationin tai sen tytäryhtiöiden tavaramerkki Yhdysvalloissa ja/tai muissa maissa.

2021 © Focusrite Audio Engineering Limited. Kaikki oikeudet pidätetään.